**CAD-CAM**

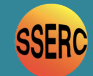

**Problems Running Pro/DESKTOP with WINDOWS VISTA**

The CAD/CAM in Schools programme, launched in June 1999, was implemented to ensure that all secondary schools in the UK have access to CAD/CAM. As a result of this initiative, Pro/DESKTOP a feature-based solid modeller software for Windows is now used in over 75% of UK secondary school Technology Departments.

The current version is Pro/DESKTOP 8 which was designed to work on the following Windows platforms, 98, Me, NT 4.6 (Service Pack 6 or higher), 2000(Service Pack 1 or higher) and Windows XP.

**When using the** *extrude* **icon (Figure 1), if an error message is displayed, try the following:**

- ❏ **Close Pro/DESKTOP**
- ❏ **Right click the 'PTC Pro/DESKTOP 8.0' icon on the desktop (Figure 2)**
- ❏ **Select 'Properties'**
- ❏ **Select 'Compatibility' (Figure 3)**
- ❏ **Click check on 'Run this program in compatibility mode for:' and select 'Windows 2000'**
- ❏ **Select 'OK'**
- ❏ **Again, right click the desktop 'PTC Pro/DESKTOP 8.0' icon.**
- ❏ **Select 'Run as administrator'**
- ❏ **Within the 'User Account Control' dialogue, select 'Allow: I trust this program, I know where it's from or I've used it before'**
- ❏ **Now run ProDESKTOP as normal.**

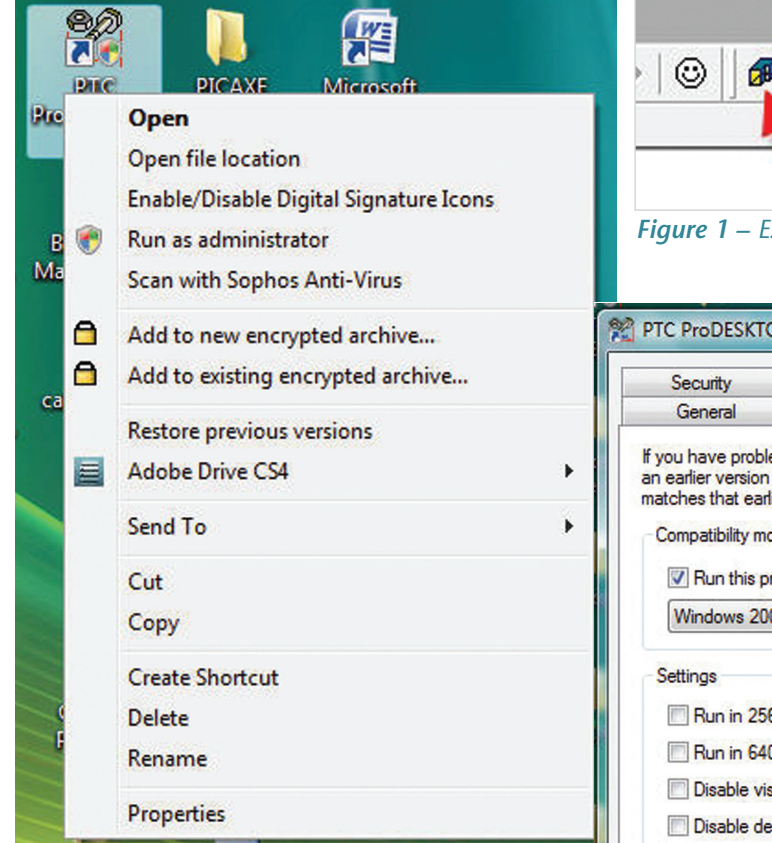

*Figure 2 – Right-click on PTC ProDESKTOP 8.0 icon*

While Pro/DESKTOP was not designed for use with Windows Vista, it is possible to enable successful running under Vista. One of the most noticeable problems with Pro/DESKTOP and Vista is an immediate error message when trying to create an extrusion.

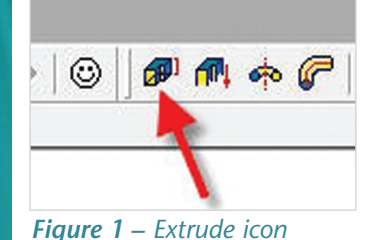

It may be possible that there is a display problem when dimensions are imported from the design mode into the engineering drawing mode. The display problem seems to be associated with particular graphics cards. However, printing from either designs or engineering drawings appear to work.

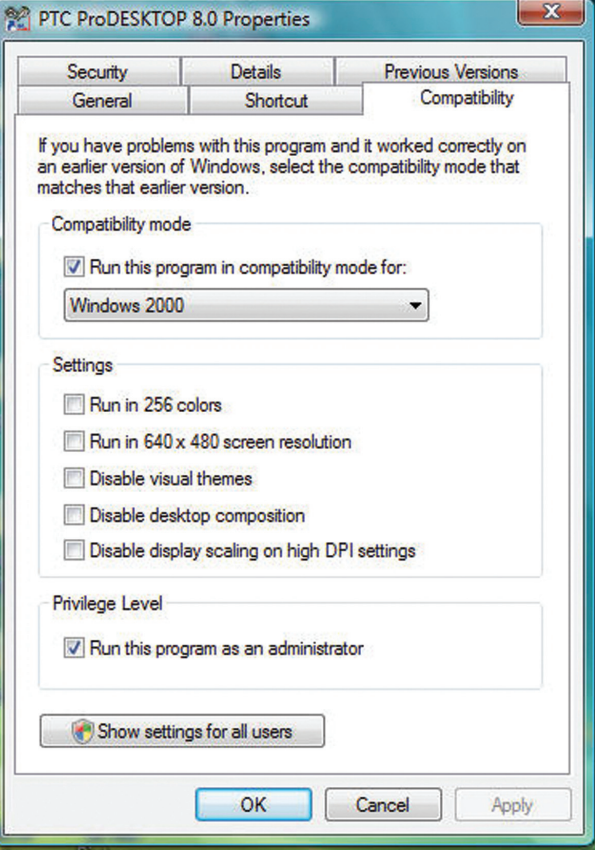

*Figure 3 – Compatibility settings*